#### **บทที 4**

#### **แนวทางการปรับปรุงรูปแบบของโปรแกรม OTTV/ RTTV**

1) การวิเคราะห์การคำนวณค่า OTTV/ RTTV

จากการศึกษาวิธีการคำนวณค่า OTTV/ RTTV ในทุกขั้นตอน สามารถสรุปหลักการในการ คำนวณได้ดังนี้

ก) ค่า OTTV/ RTTV เป็นค่าการถ่ายเทความร้อนรวมเข้าส่อาคารเฉลี่ยต่อปี (Average External Heat Gain) และมีค่าเป็นการถ่ายเทความร้อนผ่านกรอบอาคารต่อ 1 หน่วยพื้นที่ ของกรอบอาคาร

ข) คำนวณการถ่ายเทความร้อนผ่านผนังทึบโดยอาดัยค่าความแตกต่างอุณหภูมิเทียบเท่า (Equivalent Temperature Difference : TD^) ซึ่งคำนึงถึงมวลและพื้นผิวของผนัง แต่ไม่คำนึงถึง ทิศทาง (Orientation) ของผนังนั่นคือ ค่า TD<sub>ea</sub> จะเปลี่ยนแปลงตามมวลและพื้นผิวของผนังแต่จะไม่ เปลี่ยนแปลงตามทิศทางต่างๆ ของผนัง

ค) คำนวณการถ่ายเทความร้อนโดยการนำความร้อนผ่านวัสดุโปร่งแสง โดยใช้ค่าความ แตกต่างอุณหภูมิระหว่างภายในและภายนอกอาคาร ( $\Delta$ T) ซึ่งไม่คำนึงถึงมวลหรือพื้นผิวผนัง รวม ทั้งทิศทางของข่องเปิดด้วย

ง) คำนวณการถ่ายเทความร้อนโดยการแผ่รังสีผ่านวัสดุโปร่งแสง โดยคำนึงถึงประสิทธิภาพ การบังแดดของซ่องเปิดเฉลี่ยตลอดปี

จ) ผลจากค่าฟลักซ์รังสีอาทิตย์ที่ตกกระทบหน้าต่าง (Solar Factor) ในการคำนวณค่า ลัมประสิทธิ้การบังแดดของซ่องเปิด (Shading Coefficient) ได้ถูกกำหนดให้มีวิธีการคำนวณอย่าง ละเอียด และใช้ค่าเฉลี่ยจาก 4 วันใน 1 ปี ซึ่งครอบคลุมช่วงเวลาทั้งหมดของปี แต่ค่าฟลักซ์รังสี อาทิตย์ที่ใซ่ในการคำนวณได้มาจากการเก็บข้อมูลจรงโดยใช้เวลาตามนาทีกา (Clock Time) มิใช่ เวลาตามตำแหน่งดวงอาทิตย์จริง (SolarTime)

**จากการศึกษาพบว่า เลันทางโคจรของดวงอาทิตย์ในแต่ละวันบนตำแหน่งต่างๆบนพื้นผิว โลก จะมีลักษณะลมมาตรตามแนวแกนทิศเหนือ-ใต้ และค่าฟลักซ์รังสีอาทิตย์ในแต่ละเวลาขึ้นอยู่ กับตำแหน่งของดวงอาทิตย์ นั่นคือผนังที่อยู่ในทิศทางที่ตรงข้ามกัน ตามแนวแกนเหนือ-ใต้ จะ1ได้รับ**

ฟลักช์รังสีอาทิตย์เท่ากันในแต่ละวัน เพียงแต่จะได้รับคนละช่วงเวลาเท่านั้น (ยกตัวอย่างเช่น ผนัง ทิศตะวันออกในเวลา 10:00 น. ตามเวลาของดวงอาทิตย์ (Solar Time) จะได้รับฟลักช์รังสีอาทิตย์ เท่ากับผนังทิศตะวันตกในเวลา 14:00 น.) ดังนั้น ถ้ารวบรวมข้อมูลฟลักซ์รังสีตลอดปีมาหาค่าเฉลี่ย โดยไม่คำนึงถึงช่วงเวลาในการรับฟลักช์รังสีอาทิตย์ของผนังแล้ว ดังนั้นผนังในทิศที่อยู่ตรงกันข้าม ิตามแนวแกนทิศเหนือ-ใต้ ก็จะต้องมีค่าฟลักซ์เฉลี่ยตลอดปีที่เท่ากัน เมื่อใช้เวลาตามตำแหน่ง ของดวงอาทิตย์ (Solar Time) ในการเก็บข้อมูล แต่จากข้อมูลค่าฟลักซ์รังสีอาทิตย์ในการคำนวณค่า OTTV/ RTTV จะเห็นว่าค่าฟลักซ์รังสีอาทิตย์ของทิศที่อยู่ตรงข้ามตามแนวแกนทิศเหนือ-ใต้ มิได้มี ค่าที่เท่ากันตามหลักการข้างต้น แต่จะมีค่าแตกต่างกันเล็กน้อย ทำให้ลันนิษฐานได้ว่าในการเก็บ ข้อมูลจริงเพื่อนำมาใช้ในการคำนวณค่า OTTV/ RTTV นั้น ได้ทำการเก็บข้อมูลตามเวลาของนาฬิกา (Clock Time) ซึ่งเวลาตามนาพีกาของประเทศไทย ได้ถูกกำหนดให้ใช้เวลาตามดวงอาทิตย์ที่ จังหวัดอุบลราชธานี ซึ่งเป็นจังหวัดที่อยู่ทางตะวันออกของประเทศเป็นเกณฑ์ ดังนั้นเมื่อทำการเก็บ ข้อมูลที่จังหวัดอื่นๆ ที่อยู่ทางทิศตะวันตกของจังหวัดอุบลราชธานีโดยใช้เวลาตามนาพีกาแล้ว จะ เป็นการเก็บข้อมูลที่เร็วกว่าเวลาตามดวงอาทิตย์ของบ?เวณนั้น ผลก็คือค่าฟลักซ์รังสีอาทิตย์ของทิศ ที่อยู่ทางด้านตะวันออกตามแนวแกนทิศเหนือ-ใต้ จะมีค่ามากกว่าทิศที่อยู่ทางด้านตะวันตกเล็ก น้อย

เหตุผลที่สำดัญอีกประการหนึ่งที่ทำให้ไม่สามารถนำค่าฟลักซ์รังสีอาทิตย์ที่ใข้ในการ คำนวณค่า OTTV/RTTV ไปใช้ในการคำนวณการใช้พลังงานได้ เนื่องจากเป็นค่าที่มิได้มีการระบุ เวลาที่แน่นอน ซึ่งในการคำนวณภาระการทำความเย็นและการประเมินการใช้พลังงานในอาคาร ต้องคำนึงถึงช่วงเวลาในการใช้พลังงานเป็นสำดัญด้วย

จากการศึกษาการคำนวณค่า OTTV/ RTTV ทำให้ลามารถสรุปได้ว่าไม่ลามารถนำข้อมูล ต่างๆ ที่มีความเกี่ยวข้องกับเวลา ไปใช้ในการคำนวณการประเมินใช้พลังงานในอาคารได้ ส่วน ข้อมูลที่ลามารถนำไปใช้ในการประเมินการใช้พลังงานในอาคารได้ ได้แก่ ข้อมูลที่ไม่มีความเกี่ยว ข้องกับเวลา (วัสดุกรอบอาคาร, คุณสมปติการกันความร้อนของกรอบอาคาร, พื้นที่กรอบอาคาร, ทิศทางและมุมเอียงของกรอบอาคาร)

## 2) การวิเคราะห์โปรแกรมคำนวณค่า OTTV/ RTTV ที่มีอยู่ในประเทศไทยในปัจจุบัน

จากการศึกษาในเบื้องต้น พบว่าโปรแกรมคำนวณ OTTV/ RTTV ที่มีอยู่ในปัจจุบันมีรูปแบบ ที่ก่อให้เกิดความไม่สะดวกในการใช้งานอยู่ 2 ส่วนด้วยกิน คือ

2.1) การป้อนข้อมูลเข้าส่โปรแกรม โปรแกรม OTTV/ RTTV ต้องการการป้อนข้อมูลเป็น จำนวนมาก ซึ่งต้องอาศัยผู้มีความรู้ด้านพลังงานจึงจะลามารถทำการป้อนข้อมูลได้ ปัญหาในการ ป้อนข้อมูล สามารถแบ่งได้เป็น

- การป้อนข้อมูลวัสดุกรอบอาคาร

- การป้อนข้อมูลทางกายภาพ (รูปทรง) ของอาคาร

- การป้อนข้อมูลส่วนอุปกรณ์บังแดดของช่องเปิด

2.2) การแสดงผลของโปรแกรมที่ผู้ออกแบบไม่สามารถนำไปใช้ในการวิเคราะห์เพื่อปรบ ปรุงกรอบอาคารได้โดยสะดวก

## **3) แน วท างใน การป ้อน ข้อม ูลกรอบ อาคาร**

3.1) การวิเคราะห์หาแนวทางในการป้อนข้อมูลที่เหมาะสม

3.1.1) การป้อนข้อมูลวัสดุกรอบอาคารเพื่อใช้ในการคำนวณ

เนื่องจากรูปแบบของโปรแกรม OTTV/ RTTV ที่มีอยู่ในประเทศไทยในปัจจุบันต้อง การการป้อนข้อมูลเป็นจำนวนมากเข้าส่โปรแกรม และการป้อนข้อมูลเกี่ยวกับวัสดุกรอบอาคารก็ เป็นสาเหตุที่สำศัญประการหนึ่ง จึงทำให้เกิดความไม่สะดวกในการใช้โปรแกรมสำหรับผู้ใข้ โปรแกรมที่มีประสพการณ์ด้านพลังงานไม่มากนัก

จุดประลงคํในการป้อนข้อมูลวัสดุกรอบอาคารก็เพื่อนำไปหาคำ สปส. การกันความร้อน (บ) ของกรอบอาคาร เพื่อนำไปคำนวณค่าการก่ายเทความร้อน จากการศึกษาพบว่าแนวทางในการุ ป้อนข้อมูลเข้าส่โปรแกรมเพื่อให้ได้มาซึ่งค่า บ เพื่อใช้ในการคำนวณมีอยู่หลายแนวทางดังนี้

3.1.1.1) การป้อนคำ บ รวมของกรอบอาคารเข้าส่โปรแกรมโดยตรง โดยการป้อน ค่า บ ที่เป็นตัวเลขเข้าส่โปรแกรม ซึ่งผู้ใช้โปรแกรมต้องคำนวณค่า บ โดยตรงก่อนทำการป้อนข้อมูล เข้าส่โปรแกรม

> ข้อคื ก) มีการป้อนข้อมูลน้อย

ข้อเลีย

ก) ต้องเตรียมข้อมูลเพื่อการคำนวณโดยตรง ทำให้ผู้ใซ้โปรแกรมต้องมี

ความรู้ในระดับหนึ่ง

## ข) ไม่สะดวกในการตรวจสอบและปรับปรุงข้อมูล

3.1.1.2) การป้อนข้อมูลกรอบอาคารทีละชั้นของวัสดุ อาจป้อนข้อมูลคุณสมปติ ต่างๆของวัสดุเซ่นเดียวกับโปรแกรมเดิม หรีอจะกำหนดข้อมูลบางอย่างไว้ในโปรแกรมตามซื่อของ วัสดุได้ เช่น ค่า k ของวัสดุ , ค่า R ของวัสด, และความหนาแน่นของวัสดุ

ข้อดี

ก) ตรวจลอบและแกํใขข้อมูลได้ง่ายขึ้น

ข้อเลีย

ก) ไม่สะดวกในการป้อนข้อมูล ผู้ใชโปรแกรมต้องมีความรู้ในระดับหนึ่ง

ข) อาจเกิดความผิดพลาดในการป้อนข้อมูลต่าง ๆ เซ่น ความหนา หรือ การเรียงวัสดุ หากผู้ใชโปรแกรมไม,มีความรู้เพียงพอ

3.1.1.3) การป้อนข้อมูลกรอบอาคารจากฐานข้อมูลที่เป็นขุดของวัสดุ คือการ กำหนดข้อมูลทุกอย่างของกรอบอาคารไว้ในโปรแกรมตามซื่อของกรอบอาคารที่ตั้งไว้ เพื่อ'ให้ผู้ใช้ โปรแกรมเลือกใช้กรอบอาคารในการคำนวณได้เมื่อต้องการ

ข้อดี

ก) ผู้ใช้โปรแกรมสามารถป้อนข้อมูลได้ โดยไม่ต้องอาศัยความรู้ด้าน คุณสมปติต่างๆ ของวัสดุมากนัก

ข้อเลีย

ก) ตรวจลอบและแกํใขได้ยาก หากไม่สามารถเข้าไปตรวจสอบและแกํใข ในฐานข้อมูลได้

จากการวิเคราะห์การป้อนข้อมูลกรอบอาคารเป็นค่าที่ใชในการคำนวณโดยตรง(ค่า บ) ทำ ให้ลามารถสรุปได้ว่า ก่อนการป้อนข้อมูลเข้าลีโปรแกรม ผู้ใชโปรแกรมจะต้องทำการคำนวณค่า ต่างๆโดยตรง ซึ่งทำให้เกิดความไม่สะดวกในการใช้งาน และจะทำให้มีการตรวจลอบได้ยาก อีกตั้ง เมื่อจะทำการแก้ไขกรอบอาคารแม้เพียงเล็กน้อย กิจะต้องทำการคำนวณโดยตรงใหม่ตั้งหมด

ส่วนการวิเคราะห์การป้อนข้อมูลกรอบอาคารทีละชั้นวัสดุ ทำให้สามารถสรุปได้ดังนี้

ก) ในการป้อนข้อมูลวัสดุทีละชั้น อาจทำให้เกิดการวางตำแหน่งของวัสดุแต่ละชั้นที่ผิดไป จากหลักการก่อสร้างที่ถูกต้องได้ ถ้าผู้ใข้โปรแกรมไม่มีความรู้ในหลักการก่อสร้างอย่างเพียงพอ และ จะมีผลกระทบต่อการพิจารณาค่า Cooling Load Temperature Difference (CLTD) ในภายหลัง ได้

ข) ในบางกรณี ความหนาของวัสดุอาจเปลี่ยนแปลงไปตามการก่อสร้าง ยกตัวอย่าง เช่น ความหนาของปูนฉาบของผนังก่ออิญฉาบปูนและผนังคอนกรีตมวลเบาจะมีค่าไม่เท่ากัน เนื่องจาก วิธีการก่อสร้างมีความละเอียดที่แตกต่างกัน จึงอาจมีการป้อนข้อมูลความหนาของวัสดุผิดพลาดได้ ถ้าผู้ใข้โปรแกรมมีความรู้ด้านวิธีการก่อสร้างไม่เพียงพอ

ค) การพิจารณาค่าการดูดกลืนรังสีอาทิตย์ (OC) ของกรอบอาคารตามการออกแบบ อาจทำ ให้เกิดความไม่สะดวก สำหร้บผู้ที่ไม่คุ้นเคยในการพิจารณาค่าการดูดกลืนรังสีอาทิตย์มาก่อน (ดัง การพิจารณาค่าการดูดกลืนรังสีอาทิตย่ในภาคผนวก ก)

ส่วนการป้อนข้อมูลเข้าส่โปรแกรมโดยเลือกวัสดุเป็นชุดสำเร็จรูปของกรอบอาคารที่เก็บไวิใน ฐานข้อมูลของโปรแกรม จะทำให้ผูใชโปรแกรมมีความสะดวกในการใชโปรแกรมมากที่สุด เนื่องจาก เป็นการลดชั้นตอนการป้อนข้อมูลกรอบอาคารในส่วนที่ต้องอาดัยความรู้ทางวิชาการออกไป อีกทั้ง ยังสามารถทำการตรวจสอบและแกใฃปรับปรุงข้อมูลไดโดยสะดวก

จากการวิเคราะห์แนวทางการป้อนข้อมูลวัสดุกรอบอาคารทั้ง 3 แนวทางข้างต้น จึงสามารถ สรุปได้ว่าควรใช้การป้อนข้อมูลโดยการเลือกกรอบอาคารจากฐานข้อมูลที่เป็นชุดของวัสดุ และการ ให้มีการแกไขข้อมูลวัสดุกรอบอาคารได้ เพื่อให้มีการตรวจลอบและแกใขปรับปรุงได้โดยสะดวก อีก ทั้งยังทำให้ผูใชโปรแกรมสามารถสร้างกรอบอาคารใหม่ขึ้นมาได้เอง หากไม่มีชุดของกรอบอาคารที่ ต้องการ

## 3.1.2) การป้อนข้อมูลพื้นที่กรอบอาคาร

การป้อนข้อมูลพื้นที่กรอบอาคาร มีจุดประสงค์หลักเพื่อหาพื้นที่ผิวของกรอบอาคารแต่ละ ชนิดในแต่ละทิศทางเพื่อนำไปใข้ในการคำนวณในชั้นตอนต่างๆ จากการศึกษาพบว่ามีแนวทางหลัก ต่างๆ ดังนี้

3.1.2.1) การป้อนข้อมูลรูปทรงอาคารในลักษณะ 3 มิติ เข้าส่โปรแกรม

เป็นการเขียนรูป 3 มิติของกรอบอาคารลงบนคอมพิวเตอร์ (ไม่ว่าจะใช้โปรแกรม ใดๆในการช่วยเขียนรูป) ในลักษณะเหมือนจริง โดยต้องเขียนกรอบอาคารแยกตามชนิดของกรอบ อาคารและตามทิศทางต่างๆ ให้ได้ขนาดที่ถูกต้อง เพื่อนำไปกำหนดว่าพื้นที่กรอบอาคารส่วนใดทำ จาดกรอบอาคารชนิดใด

ข้อดี

ก) ได้ข้อมูลในการคำนวณที่แม่นยำ

ข) นอกจากได้พื้นที่กรอบอาคารแล้ว ยังได้การบังเงาซึ่งกันและกัน ของกรอบอาคารในแต่ละเวลา สำหร้บการคำนวณการใช้พลังงานในอาคารโดยละเอียด

ค) ได้ข้อมูลพื้นที่ใช้งานในอาคารด้วย

ง) ได้รูปทรงของอาคารเก็บไว้ในโปรแกรม ทำให้เกิดความสะดวกในการ

ตรวจสอบและแก้ไข

ข้อเสีย

ก) ต้องอาศัยผู้มืความรู้ในการเขียนภาพ 3 มิติลงบนคอมพิวเตอร์ในการ

ป้อนข้อมูล

ข) ทำให้มีขั้นตอนในการป้อนข้อมูลมาก เพื่อสร้างรูปทรงของอาคารและ

วัสดุกรอบอาคารต่างๆ

ค) ต้องป้อนข้อมูลกรอบอาคารทุกระนาบ ทำให้เกิดความไม่สะดวกในการ ป้อนข้อมูลในกรณีที่อาคารมีหลายระนาบ

3.1.2.2) การป้อนข้อมูลในลักษณะ 3 มิติโดยลังเขป ร่วมกับการป้อนข้อมูลใน ลักษณะของตัวเลขพื้นที่

เป็นการเขียนรูป 3 มิติของกรอบอาคารให้ได้เป็นรูปทรงโดยลังเฃป เพื่อกำหนดทิศ ทางและพื้นที่กรอบอาคารโดยรวมในแต่ละด้าน จากนั้นจึงกำหนดให้พื้นที่กรอบอาคารในด้านต่างๆ เป็นกรอบอาคารชนิดใดชนิดหนึ่งทั้งหมดเสียก่อน แล้วจึงป้อนข้อมูลพื้นที่กรอบอาคารชนิดอื่นในทิศ ทางต่างๆเข้าไปในลักษณะของตัวเลข เพื่อให้โปรแกรมนำไปหักลบออกจากกรอบอาคารชนิดแรก โดยอัตโนมัติ

ข้อดี

ก) ป้อนข้อมูลเข้าส่โปรแกรมได้โดยสะดวกขึ้นกว่าการป้อนข้อมูลใน ลักษณะ 3 มิติ ที่มืลักษณะเหมือนจริง

ข) อาจได้ข้อมูลพื้นที่ใช้งานของอาคารด้วย

**ค) สามารถทำการตรวจลอบและแก้!ขได้โดยสะดวก เนื่องจากมีรูปทรง ของอาคารอยู่ภายในโปรแกรม**

**ข้อเสีย**

ก) การป๋อนข้อมูลกรอบอาคารไม่ลดลงจากการป้อนข้อมูลของโปรแกรม  $\overline{\text{OTTV}}$  / RTTV ที่มีอยู่ในปัจจุบัน

ข) ไม่ลามารถเป็นตัวแทนของกรอบอาคารหลายชนิดที่ช้อนอยู่ในชั้นเดียว ก้นได้ทำให้ต้องอาตัยการป้อนข้อมูลรูปแบบอื่นเข้าช่วย

3.1.2.3) การป้อนข้อมูลในลักษณะ 2 มิติ และการป้อนข้อมูลความสูงชั้นเข้าสู่ โปรแกรม ร่วมกับการป้อนข้อมูลในลักษณะของตัวเลขพื้นที่

เป็นการเขียนผังพื้นของอาคารลงบนคอมพิวเตอร่ (ไม่ว่าจะใชโปรแกรมใดๆในการ ช่วยเขียนรูป) ประกอบกับการป้อนข้อมูลความสูงพื้นถึงพื้นของผังพื้นแต่ละชั้น เพื่อกำหนดทิศทาง และพื้นที่กรอบอาคารโดยรวมในแต่ละด้าน จากนั้นจึงกำหนดให้พื้นที่กรอบอาคารในด้านต่างๆเป็น กรอบอาคารชนิดใดชนิดหนึ่งทั้งหมดเสียก่อน แล้วจึงป้อนข้อมูลพื้นที่กรอบอาคารชนิดอื่นในทิศทาง ต่างๆเข้าไปในลักษณะของตัวเลข เพื่อให้โปรแกรมนำไปหักลบออกจากกรอบอาคารชนิดแรกโดย ลัตโนมิติ

ข้อดี

ก) ปัอนข้อมูลเข้าสู่โปรแกรมได้โดยสะดวกขึ้นกว่าการป้อนข้อมูลใน

ลักษณะ 3 มิติ

ข) ได้ข้อมูลพื้นที่ใช้งานของอาคารด้วย

ค) สามารถทำการตรวจสอบและแก้!ฃได้โดยสะดวก

ข้อเสีย

ก) เกิดความไม่สะดวกในกา?ป้อนข้อมูลระนาบเอียง และระนาบที่มิ'ใช่รูป

ลี่เหลี่ยมมุมฉาก

ข) ต้องป้อนข้อมูลกรอบอาคารทุกชั้นที่มีระนาบหรอวัสดุไม่เหมือนกัน

ค) ไม่สามารถเป็นตัวแทนของกรอบอาคารหลายชนิดที่ช้อนอยู่ในชั้นเดียว กันได้ ทำให้ต้องอาลัยกา?ป้อนข้อมูลรูปแบบอื่นเข้าช่วย

3.1.2.4) การป้อนข้อมูลพื้นที่กรอบอาคารเข้าสู่โปรแกรมโดยตรง

เป็นการป้อนข้อมูลพื้นที่กรอบอาคารในทิศทางต่างๆเข้าสู่โปรแกรมในลักษณะของ ตัวเลขพื้นที่ โดยไม่ต้องเขียนรูป 2 มิติ หรอ 3 มิติของกรอบอาคารเข้าสู่โปรแกรม

ข้อดี

ก) ไม่ต้องการผู้มีความรู้ในการป้อนข้อมูลเข้ายู่โปรแกรม

ข้อเสีย

ก) ต้องเตรียมการในการป้อนข้อมูลในระดับหนึ่ง

ข) ไม่ได้พื้นที่ใช้งานอาคาร

ค)ไม่มีความสะดวกในการตรวจลอบและแกไขข้อมูล

จากการศึกษาการป้อนข้อมูลรูปทรงของอาคารในลักษณะ 3 มิติเข้ายู่โปรแกรมเพื่อให้ได้ พื้นที่ผิวของอาคารในการคำนวณการใช้พลังงานในอาคารนั้น พบว่าจะทำให้เกิดความไม่สะดวกแก่ ผู้ใช้'โปรแกรม เนื่องจากต้องใช้ความรู้ความสามารถทางด้านคอมพิวเตอร์พอสมควรในการป้อน ข้อมูล อีกทั้งหากมีแนวคิดในการดึงข้อมูลจากโปรแกรมเขียนภาพ 3 มิติที่มีอยู่ในปัจจุบันมาใช้ เช่น โปรแกรม 3D Studio, โปรแกรม Autocad, หรือโปรแกรม Archicad ก็จะทำให้ต้องมีการเขียนภาพ 3 มิติที่ละเอียดพอสมควร โดยที่จะต้องไม่มีพื้นที่ของกรอบอาคารที่ซ้อนทับกันอยู่ (เช่นการเขียน ึกระจกทับลงบนผนังทึบ โดยที่มิได้ตัดพื้นที่ผนังทึบส่วนที่ถูกทับออกไป) อีกทั้งในกรณีที่อาคารมีรูป ทรงที่ซับซ้อน หรือมีกรอบอาคารหลายแบบซ้อนกันอยู่ในพื้นที่อาคารชั้นเดียวและการมีขนาดของ ช่องเปิดที่แตกต่างกันออกไปหลายขนาด ก็จะทำให้ผู้ใข้โปรแกรมต้องเขียนภาพ 3 มิติโดยละเอียด ลงไปตามการออกแบบด้วย ดังนั้นการป้อนข้อมูลรูปทรงของอาคารในลักษณะ 3 มิติจึงทำให้ไม่มี ความเหมาะลมสำหรับโปรแกรมที่ถูกพัฒนา**ขึ้น**เพื่อการใช้งานในช่วงของการออกแบบอาคารเบื้อง ต้น

สำหร้บการเขียนรูปทรงของอาคารในลักษณะ 3 มิติขึ้นมาโดยลังเขป จะทำให้เกิดความ สะดวกมากขึ้นกว่าการป้อนข้อมูลรูปทรงของอาคารในลักษณะ 3 มิติในลักษณะเหมือนจริง เนื่อง จากจะลดการป้อนข้อมูลลงไปได้มาก แต่ก็ไม่สามารถแสดงถึงรายละเอียดต่างๆได้มากนัก จึงมี ความจำเป็นที่จะต้องใช้การป้อนข้อมูลพื้นที่กรอบอาคารในลักษณะของตัวเลขเข้ามาประกอบ ดัง นั้นจึงทำให้มีการป้อนข้อมูลกรอบอาคารที่มิได้ลดลงจากการป้อนข้อมูลของโปรแกรม OTTV/RTTV ที่มีอยู่'ในปัจจุบัน แต่กลับทำให้มีการป้อนข้อมูลเพิ่มขึ้น ถึงอย่าง'ไรก็ดี การป้อนข้อมูลในลักษณะดัง กล่าวก้ทำให้ผู้ใช้โปรแกรมลามารถทำการตรวจสอบและแก้ไขข้อมูลกรอบอาคารได้สะดวกมากก สฃว่าการป้อนข้อมูลกรอบอาคารในลักษณะของตัวเลขแต่เพียงอย่างเดียว

**77**

**ส่วนการป้อนข้อมูลในลักษณ ะ 2 มิติ ร่วมกับการป้อนข้อมูลความสูงชั้นเข้าสู่โปรแกรม น อกจากจะมีป ัญ หาคล้ายกับ การป ้อนข้อมูลเช่นเดียวกับการป้อนข้อมูลกรอบ อาคารใน ลักษณ ะ** 3 **มิติเข้าสู่โปรแกรมแล้ว ยังมีปัญ หาในการป้อนข้อมูลกรอบอาคารส่วนที่เป็นระนาบเอียงด้วย เนื่อง** ์ จากการป้อนข้อมูลในลักษณะ 2 มิติ ร่วมกับการป้อนข้อมูลความสูงชั้น จะทำได้แต่พื้นที่กรอบ **อ าค ารส ่วน ท ี่ม ีล ัก ษ ณ ะเป ็น รูป ล ี่เห ล ี่ย ม ผ ืน ผ ้าห รือ ล ี่เห ล ี่ย ม จ ัต ุรัส เท ่าน ั้น แต่มีปัญ หาในการลร้าง กรอบ อาคารท ี่มีระน าบ ไม่ท ั้งฉากกับ พ ื้น จึงท ำให้ไม่มีความสะดวกใน การใช้งาน**

**นอกจากนั้น ผังพื้นของอาคารยังไม่สามารถแสดงถึงกรอบอาคารหลายชนิดที่ช้อนกันอยู่ใน พื้นชั้นเดียว**กัน**ได้ อีกทั้งในกรณีของช่องเปิดก็ไม่สามารถระบุความสูงของช่องเปิดได้ จึงทำให้มี ปัญหาในการป้อนข้อมูลหากไม่มีการป้อนข้อมูลในรูปแบบอื่นเข้ามาเลรืมในจุดบกพร่องนี้**

**ส่วนการป้อนข้อมูลพื้นที่กรอบอาคารเป็นตัวเลขเข้าสู่โปรแกรมนั้น ถึงแม้ว่าจะทำให้มีการ เตรียมข้อมูลเพิ่มขึ้นจากการป้อนข้อมูลในรูปแบบอื่นอยู่บ้าง แต่ก็ได้ข้อมูลที่เพียงพอในการคำนวณ ผู้ใช้โปรแกรมไม่ต้องมีความรู้ในการเขียนรูปในคอมพิวเตอร์ และเป็นการลดการป้อนข้อมูลลงไปได้ มากจากการป้อนข้อมูลด้วยวิธีอื่นๆที่ได้นำเสนอไปแล้ว แต่มีจุดอ่อนอยู่ที่ไม่สามารถทำการตรวจ สอบและนก!-ขได้โดยสะดวก**

**จ าก จ ุด ป ร ะ ส งค ์ข อ งก า? พ ัฒ น าโป ร แ ก รม ซ ึ่งอ ย ู่ท ี่ค ว า ม ถ ูก ต ้อ งใน ก าร ค ำน ว ณ ค ่า OTTV/RTTV เป็นประการแรก และจากการวิเคราะห์แนวทางในการป้อนข้อมูลทั้ง 4 แนวทาง ทำให้ สามารถสรุปได้ว่า ควรให้มีการป้อนข้อมูลพื้นที่กรอบอาคารเป็นตัวเลขเข้าสู่โปรแกรม เนื่องจากผู้ใข้ โปรแกรมไม่ต้องอาศัยความรู้ทางด้านคอมพิวเตอร์ และได้ข้อมูลที่เพียงพอในการคำนวณต่างๆใน เบื้องต้น**

**ถึงแม้ว่าการป้อนข้อมูลพื้นที่กรอบอาคารเป็นตัวเลขเข้าสู่โปรแกรมจะทำให้มีการป้อนข้อมูล เข้าสู่โปรแกรมน้อยที่สุด แต่ก็อาจทำให้ไม่ได้รับความสะดวกในการป้อนข้อมูลเท่าที่ควรในกรณีที่ผู้ ใช้โปรแกรมมีความลามารถในการเขียนรูปของอาคารเข้าสู่โปรแกรม (ไม่ว่าจะใช้วิธีใดๆก็ตาม) ซึ่ง การเขียนรูปทรงของอาคารนั้นก็มีข้อดีคือการตรวจลอบและแก้ไขที่สะดวก ตังนั้นจึงเสนอให้สามารถ ป้อนข้อมูลกรอบอาคารเข้าสู่โปรแกรมได้ทั้งการป้อนข้อมูลกรอบอาคารในลักษณะที่เป็นตัวเลขพื้นที่ แต่เพียงอย่างเดียว หรือมีการป้อนข้อมูลกรอบอาคารในลักษณะ 2 หรือ 3 มิติโดยลังเขปเข้าสู่**

**โปรแกรมร่วมกันไปด้วย เพื่อให้เกิดความสะดวกสำหรับผู้ใช้โปรแกรมทั้งที่มีความสามารถและไม่มี ความสามารถในการเขียนรูปทรงของอาคารเข้าสู่โปรแกรม**

#### **3.1.3) การป๋อนข้อมูลส่วนอุปกรณ์บังแดดของซ่องเปิด**

**การป้อนข้อมูลเกี่ยวกับอุปกรณ์บังแดดของซ่องเปิด (Shading Coefficient) มีจุดประสงค์ เพื่อนำไปคำนวณค่าลัมประลิทธิ๋การบังแดดของซ่องเปิด ซึ่งจากการศึกษาพบว่าในการออกแบบ อาคาร ผู้ออกแบบสามารถออกแบบอุปกรณ์บังแดดให้มีรูปร่างหน้าตาและขนาดที่แตกต่างกันไปได้ หลายแบบ และลักษณะต่างๆของอุปกรณ์บังแดดต่างก็มีผลต่อค่าสํโมประสิทธิ้การบังแดดด้วยกันทั้ง ลิ้น จากการศึกษาพบว่า แนวทางที่ทำให้ได้มาซึ่งค่าลัมประสิทธิ้การบังแดดของอุปกรณ์บังแดดมีอยู่ ด้วยกัน 2 แนวทางคือ**

**3.1.3.1) การป้อนค่าลัมประสิทธิ้การบังแดดของอุปกรณ์บังแดดเข้าส่โปรแกรมโดย**

**เป็นการประมาณค่าลัมประลิทธิ๋การบังแดดของอุปกรณ์บังแดดภายนอก โดยใช้ การประมาณค่าโดยลังเขป จากนั้นผู้ใข้โปรแกรมจึงป้อนข้อมูลที่เป็นตัวเลขเข้าสู่โปรแกรม**

**ข้อดี**

**ตรง**

**ก) มีการป้อนข้อมูลเข้าสู่โปรแกรมน้อยลงมาก**

**ข้อเสีย**

**ก) ต้องคำนวณค่าลัมประสิทธิ้การบังแดดด้วยการคำนวณ'โดยตรง ทำให้ เกิดความไม่สะดวกเนื่องจากการคำนวณค่าลัมประสิทธินั้ทรบังแดดของอุปกรณ์บังแดดเป็นขั้นตอน การคำนวณที่ช้บซ้อนที่สุดในขั้นตอนการคำนวณค่า OTTV/ RTTV ทั้งหมด**

**ข )ถ ึงแ ม ้ว ่า จ ะ ม ีว ิธ ีป ร ะ ม า ณ ค ่า ล ัม ป ร ะ ส ิท ธ ิ้ก ารบังแดดโดยป ระ ม าณ (ASHRAE,1993) แต ่ก ็เป ็น วิธีก ารป ระม าณ ค ่าท ี่ไม ่ตรงกับวิธีที่กรมอนุรักษ์และส่งเสริมพ ลังงานไต้ เผยแพร่ และไต้ค่าลัมประสิทธิ้ก ารบ ังแดดที่ไม่สามารถพ ิสูจน์ความถูกต้องไต้**

**3.1.3.2) กา?ป้อนข้อมูลรายละเอียดต่างๆของอุปกรณ์บังแดดเข้าสู่โปรแกรม เป็นการป้อนข้อมูลในลักษณะเดียวกันกับโปรแกรม OTTV/ RTTV ที่มีอยู่'ใน ป้จจุบัน คือการป้อนข้อมูลลักษณะของซ่องเปิดและลักษณะของอุปกรณ์บังแดดภายนอกควบคู่กัน ไป เพื่อให้โปรแกรมคำนวณหาค่าลัมประสิทธิ้การบังแดดของอุปกรณ์บังแดด**

**ข้อดี**

**ก) ไม่ต้องคำนวณค่าลัมประสิทธิ้การบังแดดด้วยการคำนวณ'โดยตรง**

ข) ได้ค่าค่าส้มประสิทธิ์การบังแดดที่ถูกต้องตามวิธีที่ยอมรับกัน **ค) สามารถพิสูจน์ความถูกต้องของค่าส้มประลิทธิ๋การบังแดดได้ ข้อเสีย**

**ก) มีการป๋อนข้อมูลเข้าสีโปรแกรมเป็นจำนวนมาก**

**จากการวิเคราะห์ข้างต้นจึงสามารถสรุปได้ว่าควรให้มีการป้อนข้อมูลรายละเอียดต่างๆของ อุปกรณ์บังแดดเข้าสีโปรแกรม เพื่อให้โปรแกรมคำนวณค่าส้มประสิทธิ้การบังแดดของอุปกรณ์บัง แดดเอง ถึงแม้ว่าจะทำให้มีการป๋อนข้อมูลเข้าสีโปรแกรมเป็นจำนวนมาก แต่ก็อาจทำให้เกิดความ สะดวกในการใช้งานมากขึ้นกว่าเดิมได้ โดยกา?จัดรูปแบบในการปฏิส้มพันธ์ (Interface) โดยตรง กับคอมพิวเตอร์ให้มีลักษณะที่สามารถใช้งานได้สะดวกขึ้น**

### **3.2) สรุปการป้อนข้อมูลกรอบอาคาร**

**จากการศึกษาดังที่ได้กล่าวมาแล้ว ลามารถแยกการป้อนข้อมูลกรอบอาคารออกได้เป็น 2 ประเภทใหญ่ ๆ คือ**

**3.2.1) ข้อมูลกรอบอาคารสีวนทึบแลง**

**3.2.2) ข้อมูลกรอบอาคารสีวนโปร่งแสง**

**3.2.1) การป้อนข้อมูลกรอบอาคารสีวนทึบแสง**

**จากการศึกษาการคำนวณในขั้นตอนต่างๆ พบว่าข้อมูลต่าง ๆ ของกรอบอาคารสีวนทึบแสง ที่จำเป็นต่อการคำนวณ ได้แก่**

**- ทิศทาง (Orientation) ของกรอบอาคาร**

**- มุมเอียง (Tilt Angle) ของกรอบอาคาร**

**- พื้นที่กรอบอาคาร**

**- ข้อมูลทางด้านอุณหภูมิ (Thermal Properties) ของวัสดุกรอบอาคาร (ค่าส้มประสิทธิ้'นำ ความร้อน/ความหนาของวัสดุ / ความหนาแน่นของวัสดุ) เพื่อใข้ในการหาค่าความต้านทานความ ร้อนรวมของกรอบอาคาร (R), ค่าส้มประสิทธึ๋การกันความร้อนรวมของกรอบอาคาร (บ), และมวล รวมของกรอบอาคาร เพื่อน่าไปใช้ในการคำนวณค่า OTTV/ RTTV และภาระการทำความเย็นจาก กา?น่าความร้อนผ่านกรอบอาคารของระบบปรับอากาศ**

**- ค่าการดูดกลืนรังสีอาทิตย์ (oc) ของกรอบอาคาร เพื่อใช้ประกอบในการพิจารณาค่าความ แตกต่างอุณหภูมิเทียบเท่า (TDes) ในการคำนวณค่า OTTV/ RTTV** 

**เนื่องจากวัลดุแต่ละชนิดที่ใช้ในการก่อสร้างอยู่ในปัจจุบัน ส่วนใหญ่ได้ถูกกำหนดค่า ลปล** .การนำความร้อนและมวลของวัสดุแต่ละชนิดไว้แล้วใน พรบ.อนุรักษ์พลังงาน ดังนั้นเมื่อรู้ชนิดของ **วัสดุก็จะสามารถหาค่า สปส.การนำความร้อนและมวลของวัสดุได้ เมื่อรวมกับความหนาของวัสดุ ก็ จะสามารถนำไปหาค่า ลปล.การกันความร้อนรวม (บ) ค่าความต้านทานความร้อนรวมของผนัง (R) และมวลโดยรวมของผนังได้**

**ฐานข้อมูลของวัสดุกรอบอาคารส่วนทึบแสงชนิดต่างๆที่ใช้ในการคำนวณค่า OTTV/ RTTV และภาระการทำความเย็น มีรายละเอียดดังนี้**

- **•ชนิดของวัสดุแต่ละชั้น**
- **-ความหนาของวัสดุแต่ละชั้น**
- **ความหนาแน่นของวัสดุ**
- **ค่า สปส. การนำความร้อนของวัสดุ**
- **การเรียงตำแหน่งของวัสดุแต่ละชั้นที่ถูกต้อง**
- **ค่ากา?ดูดกลืนรังสีอาทิตย์ (oc) ของกรอบอาคาร**

**โดยที่ช้อมูลนั้งหมดจะถูกนำไปใช้ในการหาค่าความต้านทานความร้อนรวม (R) ค่า ลัมประสิทธิ๋การถ่ายเทความร้อนรวม (บ) มวลรวมของกรอบอาคาร ค่าความแตกต่างอุณหภูมิ เทียบเท่า (TDgq) และค่า Cooling Load Tem perature Difference เพื่อใช้ในการคำนวณค่า OTTV/RTTV และภาระการทำความเย็นของระบบปรับอากาศต่อไป**

**ดังนั้นจึงสามารถสรุปได้ว่า ข้อมูลของกรอบอาคารส่วนทึบแลงที่น้อยที่สุดที่ผู้ใช้โปรแกรมจำ เป็นที่จะต้องป้อนเช้าส่โปรแกรม จะประกอบด้วย**

- **ชนิดของกรอบอาคารส่วนทึบแลง**
- **พื้นที่กรอบอาคาร**
- **ทิศทาง (Orientation) ของกรอบอาคาร**
- **มุมเอียง (Tilt Angle) ของกรอบอาคาร**

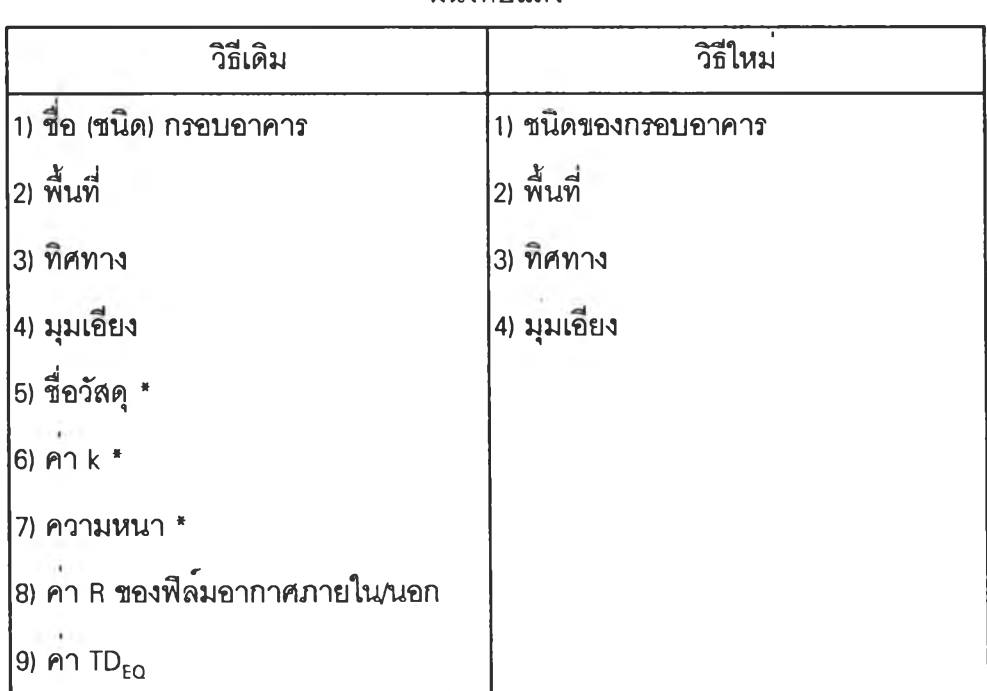

**ผนังทึบแลง**

หมายเหตุ ะ \* หมายถึงข้อมุลที่มักมีการป้อนข้อมลมากกว่า 1 คำในการป้อนข้อมุลกรอบอาคารแต่ละชนิด

**ตารางที่ 4.1 แสดงการเปรียบเทียบการป้อนข้อมุลกรอบอาคารส่วนทึบแลงระหว่างโปรแกรม OTTV/RTTV ที่มีอยู่ในปัจจุบันกับแนวทางการป้อนข้อมุลที่เหมาะสม**

**3.2.2) การป้อนข้อมูลกรอบอาคารส่วนโปร่งแสง**

**3.2.2.1) การป้อนข้อมูลรายละเอียดของช่องเปิด**

**จากการศึกษาการคำนวณในขั้นตอนต่างๆ พบว่าข้อมูลต่าง ๆ ของกรอบอาคารส่วนโปร่ง แสงที่จำเป็นต่อการคำนวณ ได้แก่**

**- ทิศทาง (Orientation) ของกรอบอาคาร**

**- มุมเอียง (Tilt Angle) ของกรอบอาคาร**

**- มิติ (ความกว้าง/ยาว) ของกรอบอาคาร**

**- ข้อมูลทางด้านอุณหภูมิ (Thermal Properties) ของวัสดุกรอบอาคาร (ค่าส์มประสิทธิ้นำ ความร้อน / ความหนาของวัสดุ / ความหนาแน่นของวัสดุ / ลปส.การปังแดดของกระจก) เพื่อใช้ใน การหาค่าความต้านทานความร้อนรวมของกรอบอาคาร (R) ค่าส์มิประสิทธิ้การกันความร้อนรวม ของกรอบอาคาร (บ) และมวลรวมของกรอบอาคาร เพื่อนำไปใข้ในการคำนวณค่า OTTV/ RTTV และภาระการทำความเย็นจากการนำความร้อนผ่านกรอบอาคารของระบบปรับอากาศ**

**ฐานข้อมูลของวัสดุกรอบอาคารส่วนโปร่งแสงชนิดต่างๆที่ใข้ในการคำนวณค่า OTTV/ RTTV และภาระการทำความเย็นมีรายละเอียดดังนี้**

**- ความหนาของกระจกแต่ละขั้น**

**- ค่า ลปส. การนำความร้อนของกระจก**

**- การเรียงตำแหน่งของวัสดุแต่ละขั้นที่ถูกต้อง**

**- ค่าส์เมประสิทธิ้การปังแดดของกระจก**

**ข้อมูลทั้งหมดจะถูกนำไปใช้ในการหาค่าส์'มประสิทธี้การถ่ายเทความร้อนรวม (บ) และค่า Cooling Load Tem perature Difference เพือใช้ในการคำนวณค่า OTTV/ RTTV และภาระการทำ ความเย็นของระบบปรบอากาศต่อไป**

**จากกา?ศึกษาดังที่กล่าวมา ทำให้ลามารถสรุปได้ว่า ข้อมูลของกรอบอาคารส่วนโปร่งแลงที่ น้อยที่สุดที่ผูใชโปรแกรมจำเป็นที่จะต้องป้อนเข้าสู่โปรแกรม จะประกอบด้วย**

**- ชนิดของกรอบอาคารส่วนโปร่งแลง**

**- พื้นที่กรอบอาคาร (ความกว้าง-ยาว)**

**- ทิศทาง (Orientation) ของกรอบอาคาร**

**- มุมเอียง (Tilt Angle) ของกรอบอาคาร**

#### **3.2.2.2) การป๋อนข้อมูลกรอบอาคารส่วนอุปกรณ์บังแดดภายนอก**

**เนื่องจากกรมพัฒ นาและส่งเสริมพลังงาน (2538) ได้กำหนดวิธีการในการคำนวณค่า ลัมประสิทธิ้การบังแดดของอุปกรณ์บังแดดภายนอก (SC2) ของช่องเปิดใดๆ ไว้อย่างซัดเจน ซึ่งจาก กา?ศึกษาวิธีการคำนวณค่า SC2 ทำให้ทราบว่าคำ SC2 มีการเปลี่ยนแปลงไปตามลักษณะของช่อง เปิดและอุปกรณ์บังแดดภายนอก และมีการเปลี่ยนแปลงค่าไปในทุก ๆ ช่วงเวลาตลอดทั้งปีเนื่อง** จากตำแหน่งของดวงอาทิตย์ที่เปลี่ยนแปลงไป โดยที่ค่า SC<sub>2</sub> สามารถคำนวณได้โดยวิธีการดังกล่าว **แต่เพื่อความสะดวกในการคำนวณค่า OTTV/ RTTV ค่า** sc2 **จึงถูกกำหนดให้เป็นค่าเฉลี่ยตลอด**ทั้ง ปีในการคำนวณ (กรมพัฒนาและส่งเสริมพลังงาน . 2538)

**ในการคำนวณภาระการทำความเย็นโดยละเอียด โดยปกติจะใช้วิธีการคำนวณค่า SC2 ในทุกๆ ช่วงเวลาเพื่อนำไปใช้ในกา?คำนวณการถ่ายเทความร้อนและภาระการทำความเย็นของ ระบบปรับอากาศต่อไป ซึ่งโดยวิธีการดังกล่าว จะทำให้การคำนวณโดยรวมมีขั้นตอนที่เพิ่มมากขึ้น อีกทั้งในการคำนวณภาระการทำความเย็นอย่างง่าย ASHRAE** (1994) **ก็ได้กำหนดให้ใช้ค่า SC2 เพียงค่าเดียวในการคำนวณ ภาวะการทำความเย็นตลอดทั้งปี เพื่อลดขั้นตอนดังกล่าวในกา? คำนวณลง โดยได้กำหนดให้ใช้กา?พิจารณาค่า SC2 จากลักษณะของช่องเปิดและอุปกรณ์บังแดด อย่างง่ายๆ ซึ่งเป็นวิธีที่ง่ายกว่าวิธีการคำนวณค่า s c 2 ในพรบ. อนุรักษ์พลังงาน**

**เมื่อได้พิจารณาเหตุผลทั้งหมดที่ได้กล่าวมา จึงกำหนดให้ใช้วิธีการคำนวณค่าลัมประสิทธิ้ การบังแดดของอุปกรณ ์ภายนอกในการคำนวณ ภาระการทำความเย็นอย่างง่าย โดยใช้วิธีการ คำนวณ ในพรบ.อนุรักษ์พลังงาน และให้มีกา?ป้อนข้อมูลในลักษณะเดียวลัน เพื่อมิให้เกิดความ ลับสนในกา?ใช้โปรแกรม OTTV/RTTV ที่มีอยู่เดิม และโปรแกรมที่จะพัฒนาขึ้นใหม่นี้**

**จากวิธีการคำนวณค่า SC2 ตามพรบ. อนุรักษ์พลังงานจะเห็นได้ว่าค่าลัมประสิทธิ้การบัง แดดของอุปกรณ์บังแดดภายนอกขึ้นอยู่ลับลักษณะต่างๆ ของอุปกรณ์บังแดด ดังนั้นจึงมีความจำ เป็นที่จะต้องปัอนข้อมูลต่างๆของอุปกรณ์บังแดดเพื่อใช้ในการคำนวณดังต่อไปนี้**

- **ลักษณะของอุปกรณ์บังแดด (แนวทั้งหริอแนวนอน)**
- **ความกว้าง-ยาวของอุปกรณ์บังแดด**
- **มุมเอียง (Tilt Angle) ของอุปกรณ์บังแดด**
- **ระยะห่างของอุปกรณ์บังแดดจากช่องเปิด**

| วิธีเดิม                                               | วิธีใหม                 |
|--------------------------------------------------------|-------------------------|
| 1) ชื่อ (ชนิด) กรอบอาคาร *                             | 1) ชนิดของกรอบอาคาร     |
| 2) ทิศทาง                                              | 2) ความกวาง/ยาว         |
| 3) มุมเอียง                                            | 3) จำนวนบาน             |
| 4) ความกวาง/ยาว                                        | 4) ทิศทาง               |
| 5) จำนวนชุด                                            | 5) มุมเอียง             |
| 6) จำนวนชั้นของกระจก                                   | ่6) อุปกรณ์บังแดดภายนอก |
| 7) คา k ของกระจกแตละขั้น                               |                         |
| 8) ความหนาของกระจกแตละขัน                              |                         |
| 9) คา SC1                                              |                         |
| 10) ค <sup>่</sup> า R ของฟิล <b>์</b> มอากาศภายใน/นอก |                         |
| 11) $\rho \cap \Delta T$                               |                         |
| 12) อุปกรณ์บังแดดภายนอก                                |                         |

**ผนังโปร่งแลง**

**ตารางที่ 4.2 แสดงการเปรียบเทียบการป้อนข้อรุ)ลกรอบอาคารส่วนโปร่งแสงระหว่างโปรแกรม OTTV/RTTV ที่มีอยู่ในปัจจุบันกับแนวทางการป้อนข้อรุ)ลที่เหมาะลม**

**เมื่อได้ข้อมูลทั้งหมดแล้วจึงนำไปคำนวณค่า SC2 ตามวิธีการในพรบ. อนุรักษ์พลังงานเพื่อ นำไปใช้ในการคำนวณภาระกา?ทำความเย็นต่อไป**

**ในการป๋อนข้อมูลของอุปกรณ์บังแดดเข้าสู่โปรแกรม อาจกำหนดค่ามาตรฐานเกี่ยวกับ อุปกรณ์บังแดดภายนอกไว้ก่อนได้ โดยกำหนดให้ช่องเปิดไม่มีอุปกรณ์บังแดดภายนอกในขั้นแรก เพื่อให้ผู้ใข้โปรแกรมเกิดความสะดวกในการป้อนข้อมูลมากขึ้น เนื่องจากมีอาคารเป็นจำนวนมากที่ ไม่มีอุปกรณ ์บังแดดภายนอกให้กับช่องเปิด หากช่องเปิดใดมีอุปกรณ์บังแดดจึงให้ผูใข้โปรแกรม ป้อนข้อมูลอุปกรณ์บังแดดเข้าสู่โปรแกรม**

**นอกจากการป้อนข้อมูลกรอบอาคารดังที่ได้กล่าวมาแล้ว ยังอาจมีกา?ป้อนข้อมูลรูปทรงของ อาคารในลักษณะของรูป 2 มิติหรือ** 3 **มิติโดยลังเขป เพื่อช่วยให้ผู้ออกแบบสามารถทำการตรวจสอบ และแก้ไขได้โดยสะดวก ซึ่งวิธีการในการป้อนข้อมูลรูปทรงอาคารนนขึ้นอยู่กับการเขียนโปรแกรม เป็นลำดัญ ดังทั้นจึงไม่ได้นำเสนอวิธีการป้อนข้อมูลของรูปทรงอาคารไว้ในที่นี้**

#### **4) แนวทางการแสดงผลของโปรแกรม OTTV/ RTTV**

**4.1) การวิเคราะห์แนวทางการแสดงผลของโปรแกรม OTTV/ RTTV ที่ช่วยผู้ออกแบบในการ ปรับปรุงค่า OTTV/ RTTV**

**จากการศึกษาโปรแกรมที่ใข้ในการคำนวณค่า OTTV/ RTTV ที่มีอยู่ในบัจจุบันพบว่าผู้ใช้ โปรแกรมไม่ลามารถใช้ประโยชน์จากการแสดงผลของโปรแกรมได้โดยสะดวก เนื่องจากโปรแกรมที่ มีอยู่ไม่มีการแสดงผลการคำนวณที่เป็นประโยชน์ต่อผู้ใข้โปรแกรมในการปรับปรุงกรอบอาคารใน กรณ์ที่มีค่า OTTV/ RTTV สูงกว่าเกณฑ์ที่กำหนด ทำให้ผู้ออกแบบไม่ได้รบความสะดวกในการใช้ โปรแกรมที่มีอยู่เท่าที่ควร**

**จากปิญ หาดังกล่าว ทำให้ลามารถสรุปได้ว่าควรมีการแสดงผลของโปรแกรมเพิ่มเติมจาก การแสดงผลที่มี-อยู่ โดยได้พิจารณาแนวทางหลักในการแสดงผลดังต่อไปนี้**

**4.1.1) การแสดงผลการคำนวณเพิ่มเติม เพื่อ'ให้ผู้ใช้โปรแกรมพิจารณาแนวทาง แก้ไขเอง**

**เป็นการแสดงผลรายละเอียดอื่นๆที่นอกเหนือจากการแสดงผลของโปรแกรม OTTV/ RTTV ที่มีอยู่'ในปัจจุปโน เช่น ค่า W indow-to-W all Ratio, ค่าการถ่ายเทความร้อนเฉลี่ยต่อ พื้นที่กรอบอาคารของกรอบอาคารแต่ละชนิด เป็นต้น เพื่อช่วยให้ผู้ใช่โปรแกรมสามารถนำไปใช่ใน การวิเคราะห์ปับปรุงกรอบอาคารไต้โดยสะดวกมากขึ้นกว่าการแสดงผลของโปรแกรม OTTV/ RTTV ที่มีอยู่ในปัจจุบัน**

**ช่อดี**

**ก) มีความสะดวกมากขึ้นกว่าโปรแกรมเดิมในระดับหนึ่ง**

**ช่อเสีย**

**ก) ผู้ใช่โปรแกรมต้องมีความรู้ความเช่าใจที่ถูกต้องในเรื่อง OTTV / RTTV จึงจะสามารถนำข้อมูลที่ไต้ใปปรบปรุงกรอบอาคารไต้**

**.4.1.2) ให้โปรแกรมแจ้งเตือนผลการคำนวณที่สูงกว่าเกณฑ์ที่กำหนด และทำการ วิเคราะห์แนวทางการแก้ไขโดยอัตโนมัติให้แก่ผู้ใช่โปรแกรม เพื่อให้ผู้ใช่โปรแกรมพิจารณาปรับ ปรุงกรอบอาคารตามแนวทางนั้นๆ**

**ช่อดี**

**ก) ผู้ใช่โปรแกรมมีความสะดวกในการใช่งานมากกว่าโปรแกรมที่มีอยู่เดิม**

**ข) ผู้ใช่โปรแกรมไม่ต้องมีความรู้ความเช่าใจในการคำนวณค่า OTTV/ RTTV และวิธีการเลือกใช่วัสดุหรือกรอบอาคารมากนัก**

**ช่อเสีย (ไม่มี)**

**จากการวิ เคราะห์แนวทางการแสดงผลช่างต้น ทำให้ลามารถสรุปไต้ว่าควรกำหนดให้ โปรแกรมคำนวณ OTTV/ RTTV มีกา?แจ้งเตือนผลการคำนวณในกรณีที่มีค่า OTTV/ RTTV ที่สูง กว่าเกณ ฑ์ที่กำหนด โดยให้โปรแกรมทำการวิเคราะห์แนวทางในการปรับปรุงกรอบอาคารให้ผู้ใช่ โปรแกรมทำตามแนวทางดังกล่าวไต้สะดวก**

# **4.2) แนวทางการวิเคราะห์เพีอการปรับปรุงค่า OTTV/ RTTV ของกรอบอาคาร**

**ในการแก้ไขปรับปรุงค่า OTTV/ RTTV ให้มีค่าลดลง ลามารถแบ่งเป็นแนวทางหลักๆไต้ 2 แนวทาง คือการแก้ไขปรับปรุงทางตรง คือการแก้ใขปรับปรุงกรอบอาคารในจุดที่เป็นปัญหา และการ แก้ไขปรับปรุงทางอ้อม คือการแก้ไขปรับปรุงกรอบอาคารในจุดอื่นเพื่อช่วยถ่วงดุลยให้ค่า OTTV/ RTTV รวมทั้งอาคารมีค่าลดตํ่าลง**

**จากการศึกษาพบว่า ในการแก้ไขปรบปรุงกรอบอาคารทางอ้อมนั้น เนื่องจากการคำนวณ ค่า OTTV/ RTTV มีตัวแปรอยู่หลายตัว อีกทั้งในอาคารหลังหนึ่งๆ ยังมีกรอบอาคารหลายชนิดและ หลายทิศทาง จึงทำให้สามารถทำการแก้ไขปรบปรุงกรอบอาคารทางอ้อมได้หลายวิธีแล้วแต่กรณีที่ เกิดขึ้น เงเป็นการยากที่โปรแกรมจะทำการวิเคราะห้ในแนวทางตังกล่าวได้ ตังนั้นจึงได้นำเสนอให้ โปรแกรมวิเคราะห์ปร้ปปรุงกรอบอาคารทางตรง หรือการแก้ไขปรับปรุงในจุดที่เป็นปัญหานั้นเอง**

**แนวทางการวิเคราะห์เพื่อการปรับปรุงค่า OTTV/ RTTV ของกรอบอาคาร มีขึ้นตอนต่างๆตัง**

**ก) ตรวจสอบว่ากรอบอาคารมีค่า OTTV/ RTTV รวมที่ผ่านเกณฑ์ที่กำหนดหรือไม่**

**ข) ตรวจสอบว่ากรอบอาคารในทิศทางใดมีค่า OTTV/ RTTV สูงที่สุด ให้ดำเนินการแก้ไข กรอบอาคารในทิศทางตังกล่าวเป็นอันตับแรก**

**ค) ตรวจสอบค่าการถ่ายเทความร้อนเฉลี่ยต่อพื้นที่ของกรอบอาคารแต่ละชนิดในทิศทางนั้น เพื่อหากรอบอาคารที่มีค่าการถ่ายเทความร้อนเฉลี่ยต่อพื้นที่สูงสุด รวมถึงการแสดงแนวทางในการ ปรับปรุง**แก้ไข**ให้โดยอัตโนมัติเพื่อทำการแก้ไขที่กรอบอาคารชนิดนั้นก่อน และอาจแสดงรายการ ของกรอบอาคารที่มีค่าการถ่ายเทความร้อนเฉลี่ยต่อพื้นที่ที่ตํ่ากว่ากรอบอาคารที่มีปัญหามากที่สุด เรียงลำตับลงไป เพื่อ'ให้ผู้ใช้โปรแกรมพิจารณาแก้ไขปรับปรุงกรอบอาคารต่างๆเหล่านั้นด้วย**

#### **4.3) แนวทางในการปรับปรุงค่า OTTV/ RTTV**

**นี้**

**การปรันปรุงกรอบอาคารเพื่อลดค่า OTTV/ RTTV สามารถแบ่งได้เป็น 2 ล่วนคือ**

**4.3.1) กา?ปรับปรุงกรอบอาคารส่วนทึบแลง**

**4.3.1.1) การปรับปรุงค่า บ ทำได้โดยการเปลี่ยนแปลงกรอบอาคาร**

4.3.1.2) การปรับปรุงค่า TD<sub>eq</sub> ทำได้โดยการลดค่าการดูดกลืนรังสีอาทิตย์ หรือการ **เพื่มมวลของผนังให้มากขึ้น**

**ในการพิจารณาเพิ่มมวลของกรอบอาคารให้มากขึ้นเพื่อลดค่า TDeq ลงนั้นจำเป็นต้อง พิจารณาถึงสภาพอากาศภายนอกของอาคารเป็นหลัก ถ้าสภาพอากาศภายนอกมีค่าเฉลี่ยอยู่ใน ช่วงของสภาวะน่าสบาย อุณหภูมิเฉลี่ยภายในผนังก็จะอยู่ในช่วงของสภาวะน่าสบายด้วย กรอบ อาคารจึงไม่มีการสะสมความร้อนจากสภาพแวดล้อมในเวลากลางคืน เมื่อเปิดระบบปรับอากาศใน ตอนเช้า ระบบปรับอากาศจึงไม่ต้องทำงานเพิ่มขึ้นเพื่อดึงความร้อนจากภายในผนังไปทิ้ง แต่หาก สภาพอากาศภายนอกมีค่าเฉลี่ยสูงกว่าช่วงของสภาวะน่าสบาย อุณหภูมิภายในผนังก็จะอยู่สูงกว่า**

**สภาวะน่าสบายด้วย กรอบอาคารจึงมีความร้อนสะสมจากสภาพแวดล้อมภายนอกในเวลากลาง คืน เมื่อเปิดระบบปรับอากาศในตอนเช้า ระบบปรับอากาศจึงต้องทำงานเพิ่มขึ้นเพื่อดึงความร้อน จากภายในผนังทิ้งไป จึงเป็นการสิ้นเปลืองพลังงานโดยเปล่าประโยชน์**

**ดังนั้น ถึงแม้ว่ากรอบอาคารโดยรวมจะมีค่า OTTV/ RTTV ที่ผ่านเกณฑ์ที่กำหนด แต่ โปรแกรมก็ลมควรที่จะมีการแจ้งเตือนหากมีการเลือกใช้กรอบอาคารที่มีมวลมากจนเกินไป เพื่อใช้ผู้ ออกแบบพิจารณาเลือกใช้กรอบอาคารที่มีลักษณะที่เหมาะสมต่อสภาพอากาศมากขึ้น ซึ่งจะทำให้ เกิดการประหยัดพลังงานในอาคารได้ดียิ่งขึ้นด้วย**

**4.3.2) การปรับปรุงกรอบอาคารส่วนโปร่งแสง 4.3.2.1) การปรับปรุงค่า บ ทำได้โดยการเปลี่ยนการออกแบบก?อบอาคาร 4.3.2.2) การปรับปรุงขนาดของซ่องเปิด ทำได้โดยการลดพื้นที่ซ่องเปิดลง (ในกรณี ที่อาคารไม่ได้มีเพียงกรอบอาคารส่วนโปร่งแลงแต่เพียงอย่างเดียว) 4.3.2.3) การปรับปรุงค่า SC1 ทำได้โดยการปรับเปลี่ยนวัสดุกรอบอาคารส่วนโปร่ง**

**แสง**

**4.3.2.4) การปรับปรุงค่า SC2 ทำได้โดยการปรับปรุงเพิ่มเติมอุปกรณีบังแดดภาย**

**นอก**

**4.3.2.5) การปรับปรุงค่า Solar Factor ทำได้โดยการเปลี่ยนทิศทางอาคาร**

**ในการเสนอแนวทางการปรับปรุงกรอบอาคารต่างๆของโปรแกรม ควรจัดให้ โปรแกรมแสดงทางเลือกที่มีอยู่ในฐานข้อมูลที่มีลักษณะตรงกับแนวทางการปรับปรุงแกไข เพื่อให้ผู้ ใช้โปรแกรมสามารถพิจารณาเลือกใช้ได้โดยสะดวก**

**ส่วนการแสดงผลการคำนวณค่า OTTV/ RTTV นั้น ก็ลามารถทำให้มีรูปแบบที่สถาปนิกทำ ความเช้าใจได้สะดวกขึ้น โดยกา?ใช้แผนเภูมิแท่งในการแสดงค่า OTTV/ RTTV ของกรอบอาคารใน แต่ละทิศทาง และค่า OTTV/ RTTV โดยรวม เพิ่มเติมจากการแสดงผลที่อยู่ในรูปของตารางตัวเลข แต่เพียงอย่างเดียว**

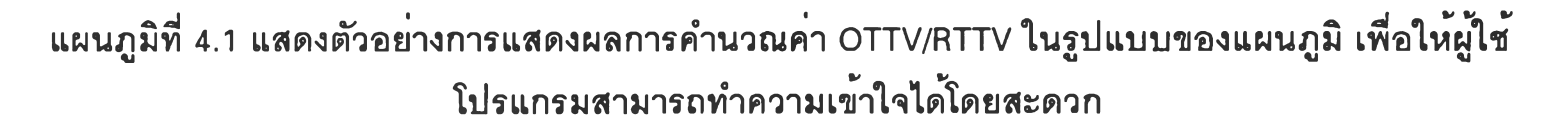

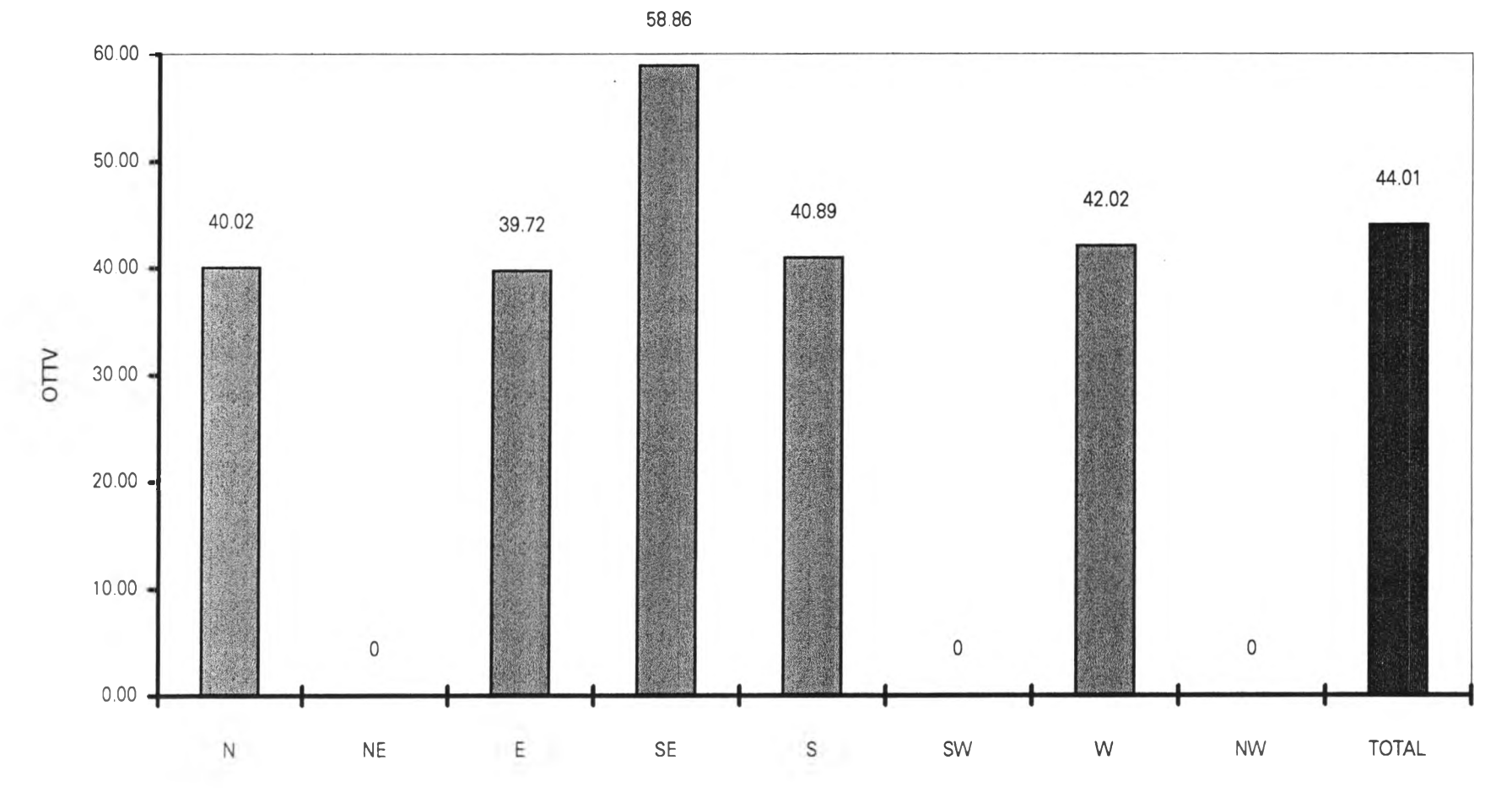

**Orientation** 

 $\sim$ 

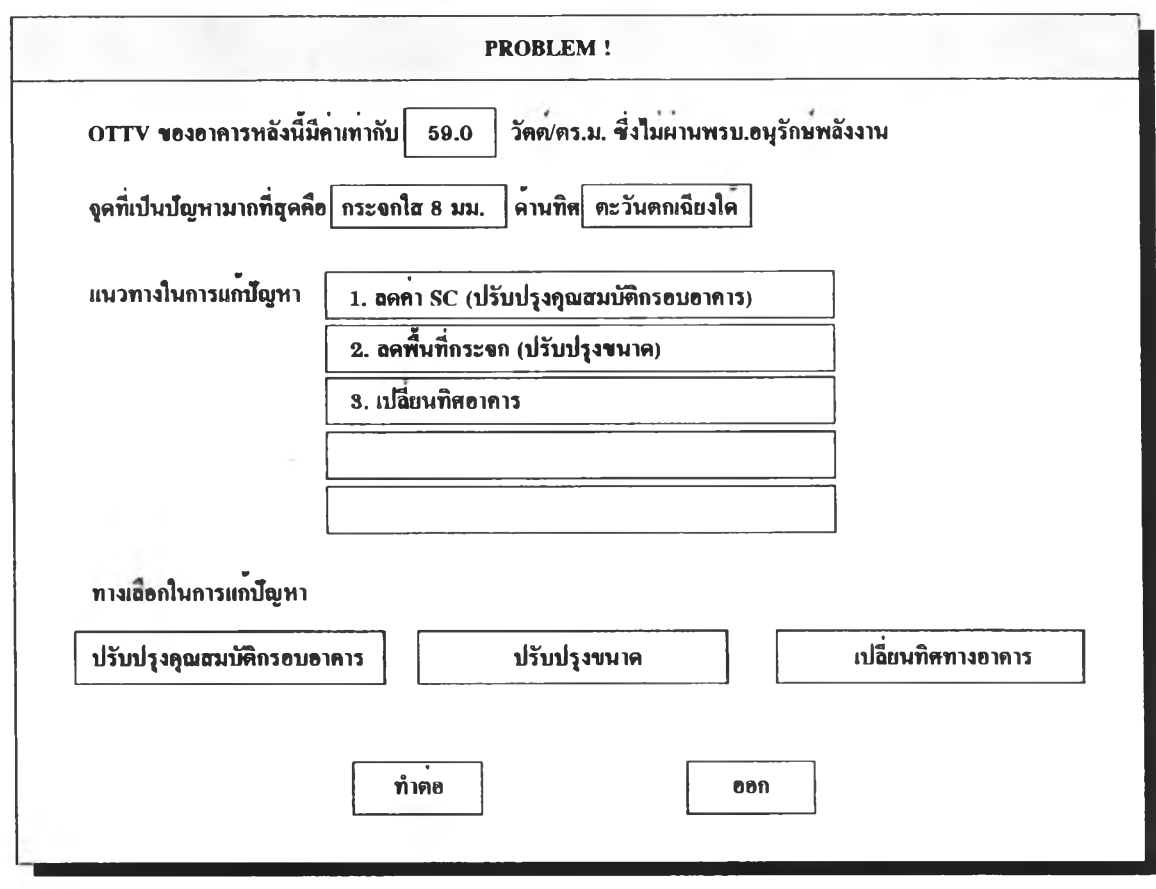

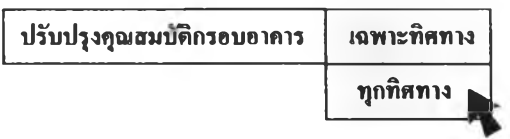

รูปที่ 4.2 <mark>แสดงตัวอย</mark>างการแจ<sup>้</sup>งเตือนของโปรแกรม เมื่อค<sup>่</sup>า OTTV/RTTV มีค<sup>่</sup>าเกินกว<sup>่</sup>าเกณฑ์ที่ **ก ำห น ด**